## **Get Rstudio up and running**

On this course we will do statistics with the language of statistical computing Computing Computing Computing Compu We use R through a user-friendly interface called "Rstudio".

First task is to install R and Rstudio on your computer, in case you haven't For University of Helsinki computers, install "R" and "Rstudio" from Unive With other computers, go to:

https://rstudio.com/products/rstudio/download/

The page prompts you to

- 1. Install R ( https://cran.rstudio.com/ ) (you need to choose bt
- 2. Install Rstudio Desktop. It should recommend you the correct choose from the list either Windows, Mac or a Linux version.

Your system should now have Rstudio installed. Open it Mac: open Finder, Go  $\rightarrow$  Application  $\rightarrow$  Rstudio. Windows:

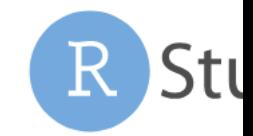

Linux: Open your software menu and search Rstudio.

What you should see is on the next slide …

#### Rstudio

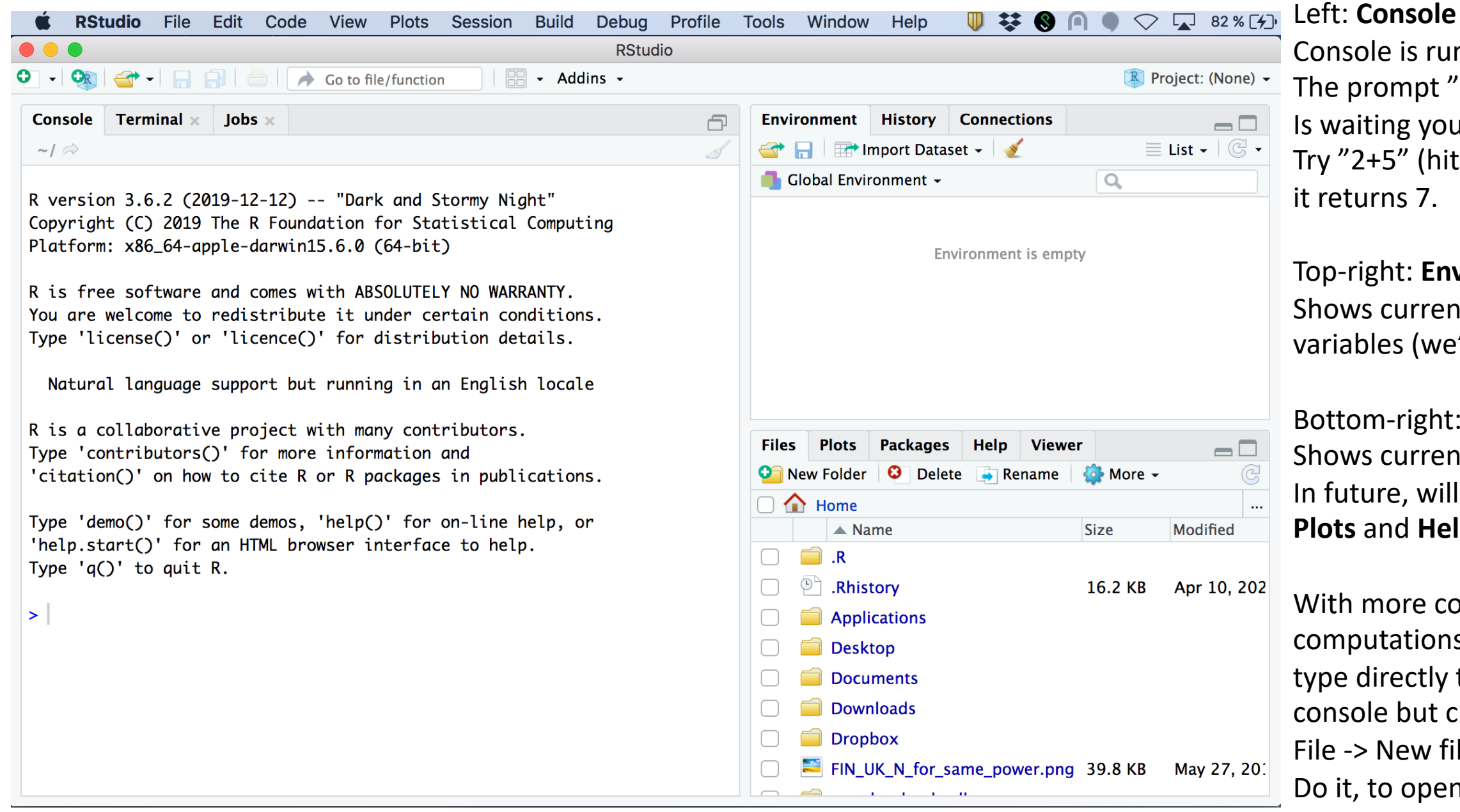

e is running R.  $mpt$  ">" Is waiting your command . 5" (hit Enter) and ns 7.

ht: **Environment** current variables (we've none).

-right : current **directory** e, will show **Plots** and **Help pages**

ore complex tations, we won't rectly to the but choose -> New file -> R script o open a new **R script** .

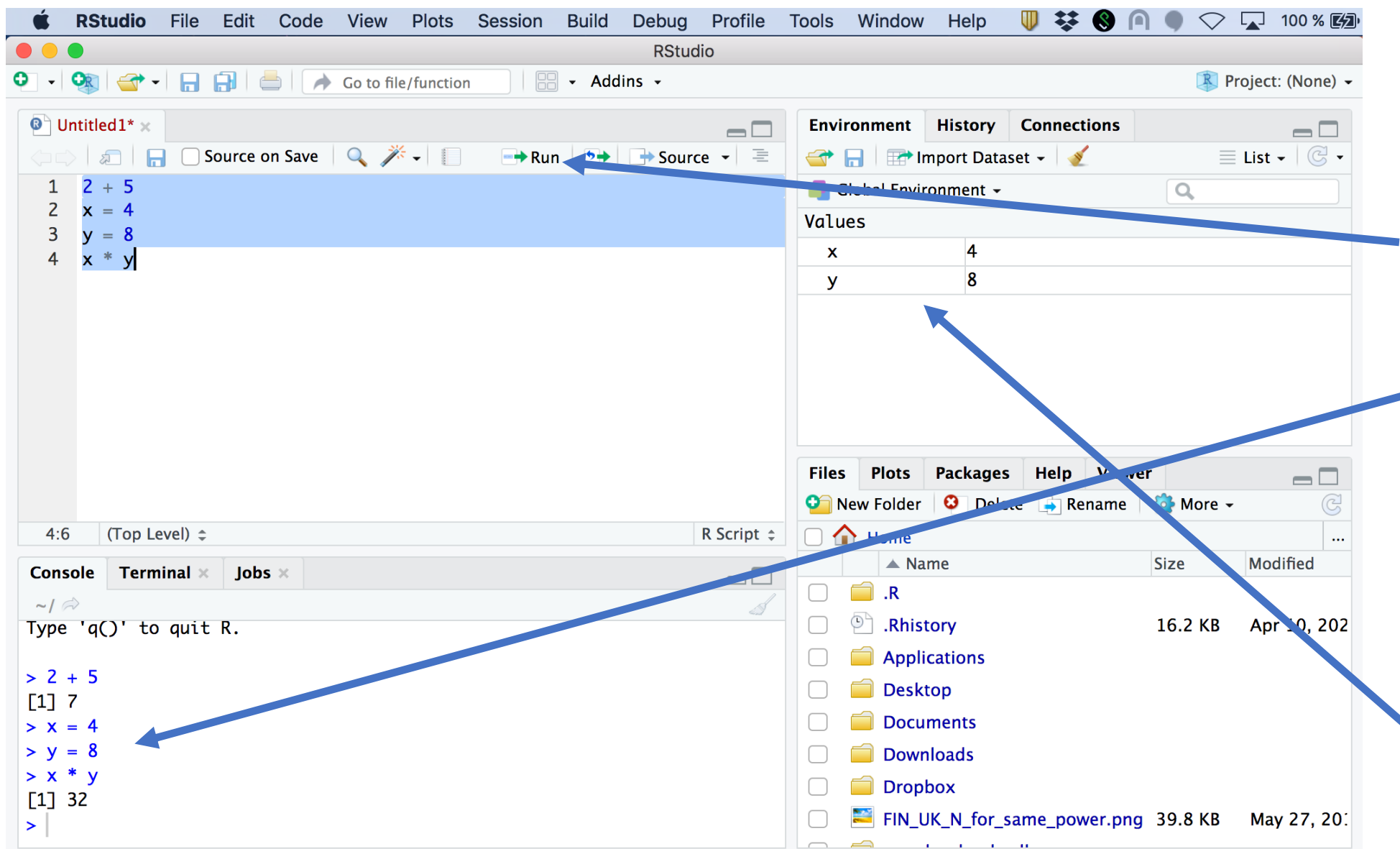

**R script** opens on top-left. You can write R commands on script. Repeat the ones shown here.

To run any lines, highlight them and click "Run" (cmd + Enter in Mac cntrl + Enter in Win) It sends them to console below.

With script, you can go back to edit script and re-run. This is easier than typing directly to console.

Note how Environment now shows the values of variables 'x' and 'y'.

Now you know what R script is. You can close this R script without saving. Make a folder for the files of this course on your computer and save *Topic1* learnR.R there. It is an R script. Open *Topic1 learnR.R* in Rstudio and follow it.

## After *Topic1\_LearnR.R*, open file *Rmarkdown\_intro.Rmd* in Rstudio

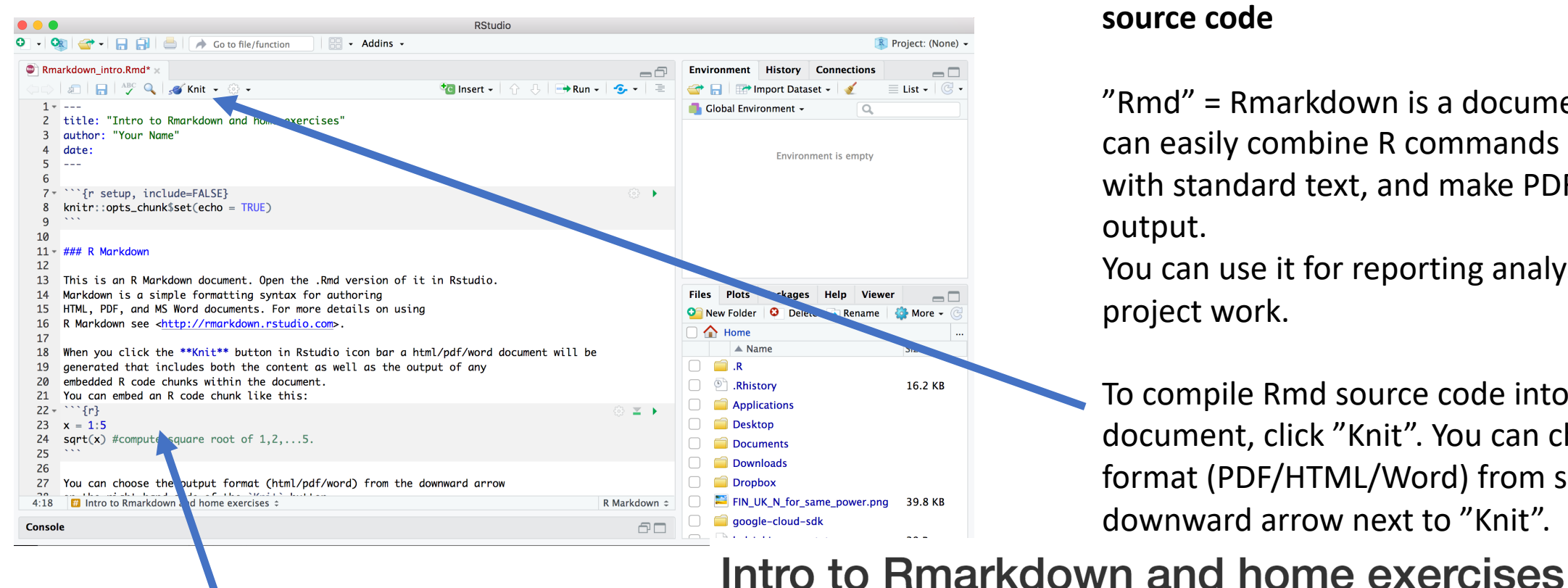

## Upper left corner in Rstudio shows now **Rmd source code**

"Rmd" = Rmarkdown is a document format that can easily combine R commands and R results with standard text, and make PDF, DOC or HTML output.

You can use it for reporting analyses in your project work.

To compile Rmd source code into nice document, click "Knit". You can choose format (PDF/HTML/Word) from small downward arrow next to "Knit".

# Compiling above Rmd file to html format (readable by web browsers) is shown on right.

**Your Name** 

For example, see how Line "### R Markdown" turned into title text R code chunk ```{r} … ``` is printed out And how its result is shown after the code

#### **R Markdown**

This is an R Markdown document. Open the .Rmd version of it in Rstudio. Markdown is a simple formatting syntax for authoring HTML, PDF, and MS Word documents. For more details on using R Markdown see http://rmarkdown.rstudio.com.

When you click the Knit button in Rstudio icon bar a html/pdf/word document will be generated that includes both the content as well as the output of any embedded R code chunks within the document. You can embed an R code chunk like this:

 $x = 1:5$ 

 $sqrt(x)$  #compute square root of  $1, 2, ... 5$ .

Follow the Rmd file to complete the toy exercises.## [1] 1.000000 1.414214 1.732051 2.000000 2.236068